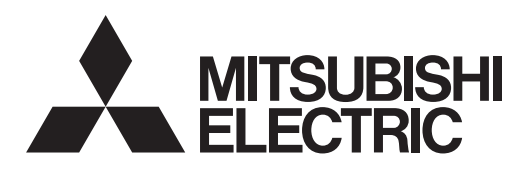

# DATA PROJECTOR **MODEL SE2U**

User Manual

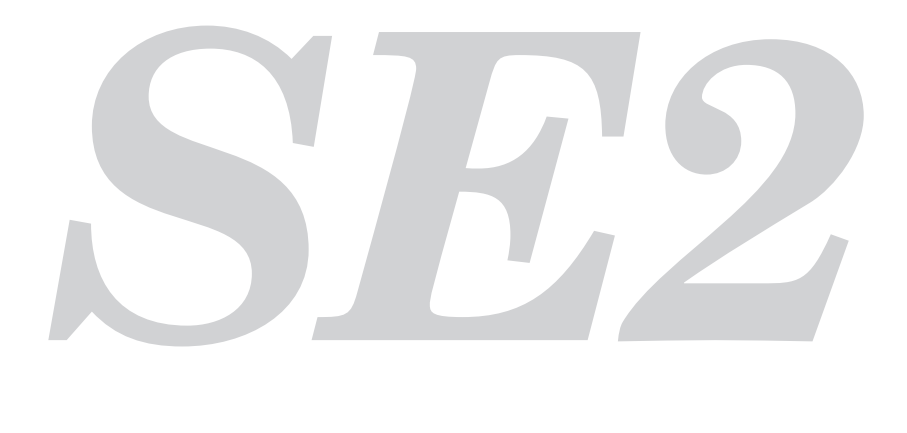

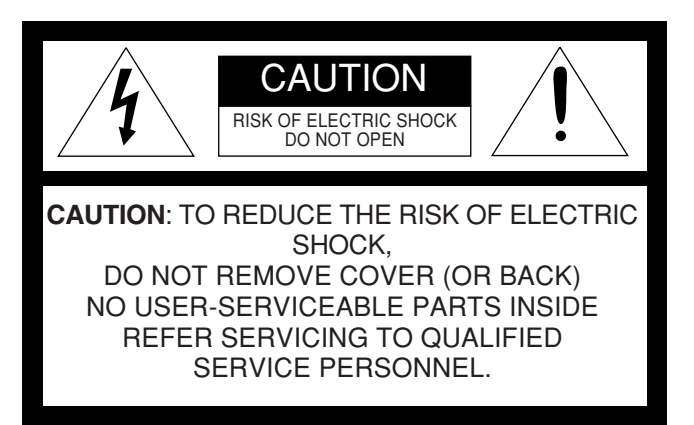

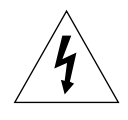

The lightning flash with arrowhead symbol within an equilateral triangle is intended to alert the user to the presence of uninsulated "dangerous voltage" within the product's enclosure that may be of sufficient magnitude to constitute a risk of electric shock. The exclamation point within an equilateral triangle is intended to alert the user to the

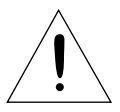

presence of important operating and maintenance (servicing) instructions in the literature accompanying the appliance.

#### **WARNING:**

TO PREVENT FIRE OR SHOCK HAZARD, DO NOT EXPOSE THIS APPLIANCE TO RAIN OR **MOISTURE.** 

#### **CAUTION:**

TO PREVENT ELECTRIC SHOCK, DO NOT USE THIS (POLARIZED) PLUG WITH AN EXTENSION CORD, RECEPTACLE OR OTHER OUTLET UNLESS THE BLADES CAN BE FULLY INSERTED TO PREVENT BLADE EXPOSURE.

### **NOTE:**

SINCE THIS PROJECTOR IS PLUGGABLE EQUIPMENT, THE SOCKET-OUTLET SHALL BE INSTALLED NEAR THE EQUIPMENT AND SHALL BE EASILY ACCESSIBLE.

#### **WARNING**

Use the attached specified power supply cord. If you use another power-supply cord, it may cause interference with radio and television reception.

Use the attached VGA cable and the audio cable with this equipment so as to keep interference within the limit of a FCC Class B device.

This apparatus must be grounded.

#### **DO NOT LOOK DIRECTLY INTO THE LENS WHEN THE PROJECTOR IS IN THE POWER ON MODE.**

#### **CAUTION**

Not for use in a computer room as defined in the Standard for the Protection of Electronic Computer/Data Processing Equipment, ANSI/NFPA 75.

#### **For USA only:**

Handling the cord on this product or cords associated with accessories sold with this product, will expose you to lead, a chemical known to the State of Califolnia to cause birth defects or other reproductive harm. **Wash hands after handling.**

#### **When using the projector in Europe: COMPLIANCE NOTICE**

This Projector complies with the requirements of the EC Directive 89/336/EEC "EMC Directive" as amended by Directive 92/31/EEC and 93/68/EEC, and 73/23/EEC "Low Voltage Directive" as amended by Directive 93/68/ EEC.

The electro-magnetic susceptibility has been chosen at a level that gains proper operation in residential areas, on business and light industrial premises and on small-scale enterprises, inside as well as outside of the buildings. All places of operation are characterised by their connection to the public low voltage power supply system.

#### **WARNING**

Use the attached VGA cable and the audio cable with this equipment so as to keep interference within the limits of an EN55022 Class B device. Please follow WARNING instructions.

# Contents

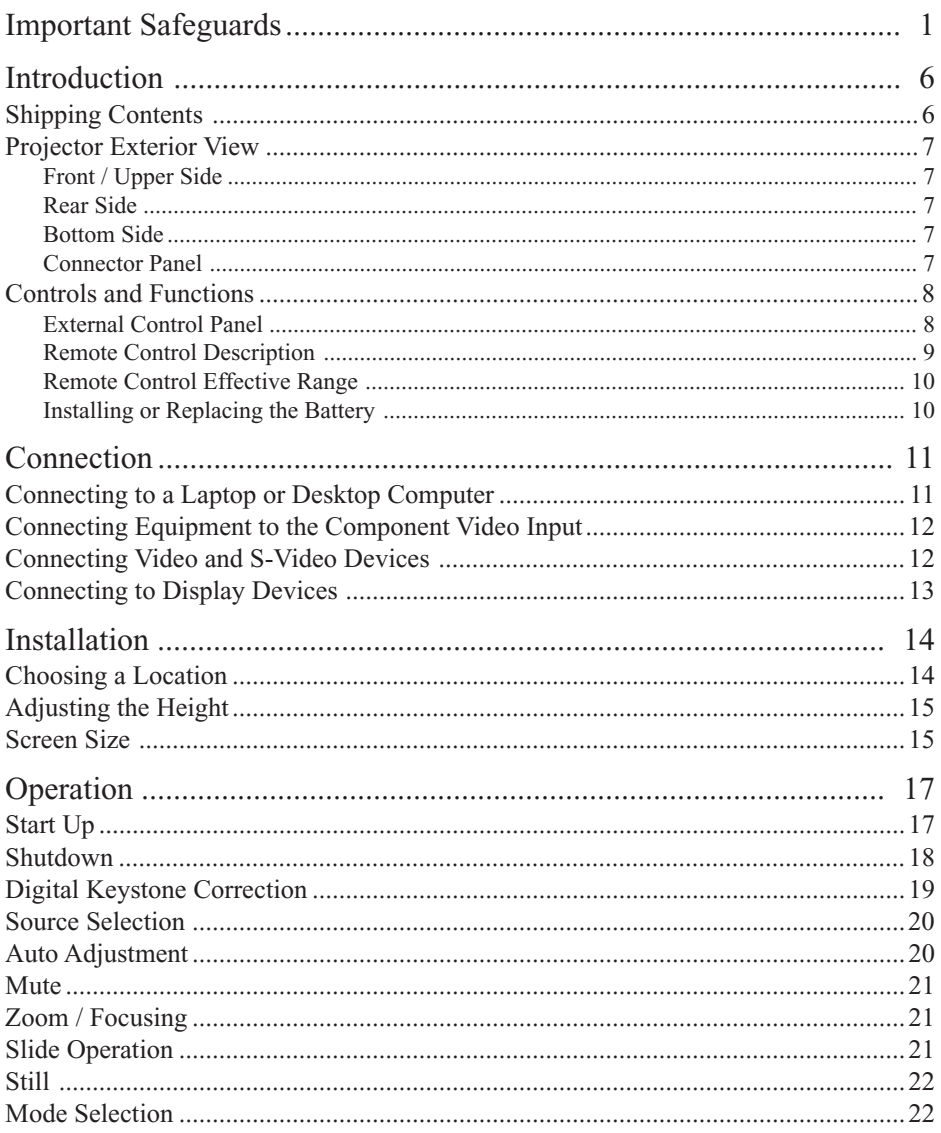

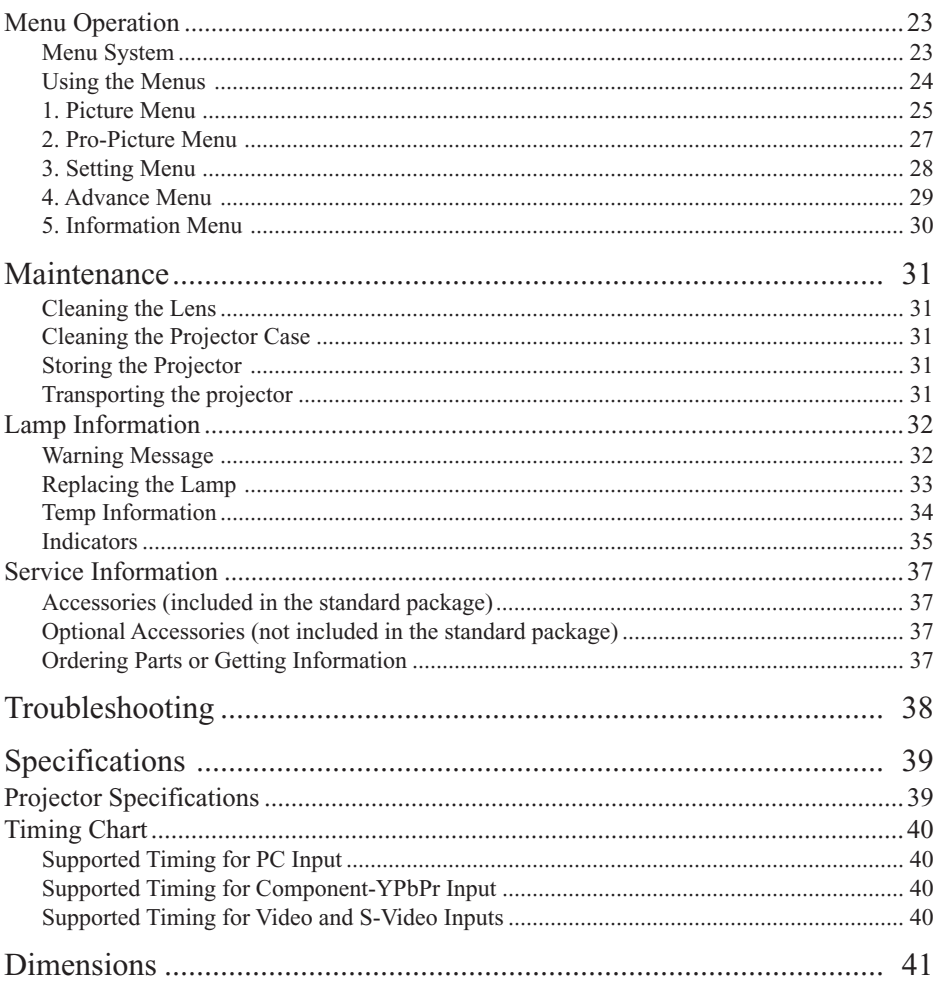

# Important safeguards

Please read all these instructions regarding your projector and retain them for future reference. Follow all warnings and instructions marked on the projector.

1. Read instructions

All the safety and operating instructions should be read before the appliance is operated.

- 2. Retain instructions The safety and operating instructions should be retained for future reference.
- 3. Warnings All warnings on the appliance and in the operating instructions should be adhered to.
- 4. Instructions All operating instructions must be followed.
- 5. Cleaning

Unplug this projector from the wall outlet before cleaning it. Do not use liquid aerosol cleaners. Use a damp soft cloth for cleaning.

- 6. Attachments and equipment Never add any attachments and/or equipment without the approval of the manufacturer as such additions may result in the risk of fire, electric shock or other personal injury.
- 7. Water and moisture Do not use this projector near water or in contact with water.
- 8. Accessories

Do not place this projector on an unstable cart, stand, tripod, bracket or table. Use only with a cart, stand, tripod bracket, or table recommended by the manufacturer or sold with the projector. Any mounting of the appliance should follow the manufacturer's instructions and should use a mounting accessory recommended by the manufacturer.

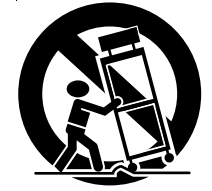

An appliance and cart combination should be moved with care. Quick stops, excessive force and uneven surfaces may cause the appliance and cart combination to overturn.

9. Ventilation

Slots and openings in the cabinet are provided for ventilation, ensuring reliable operation of the projector and to protect it from overheating. Do not block these openings or allow them to be blocked by placing the projector on a bed, sofa, rug, or bookcase. Ensure that there is adequate ventilation and that the manufacturer's instructions have been adhered to.

10. Power sources

This projector should be operated only from the type of power source indicated on the marking label. If you are not sure of the type of power, please consult your appliance dealer or local power company.

11. Power-cord protection

Power-supply cords should be routed so that they are not likely to be walked on or pinched by items placed upon or against them. Pay particular attention to cords at plugs, convenience receptacles, and points where they exit from the appliance. Do not put the power cord under a carpet.

12. Overloading

Do not overload wall outlets and extension cords as this can result in a fire or electric shock.

13. Objects and liquids

Never push objects of any kind through openings of this projector as they may touch dangerous voltage points or short-out parts that could result in a fire or electric shock. Never spill liquid of any kind on the projector.

14. Servicing

Do not attempt to service this projector yourself. Refer all servicing to qualified service personnel.

15. Damage requiring service

Unplug this projector from the wall outlet and refer servicing to qualified service personnel under the following conditions:

- (a) If the power-supply cord or plug is damaged.
- (b) If liquid has been spilled, or objects have fallen into the projector.
- (c) If the projector does not operate normally after you follow the operating instructions. Adjust only those controls that are covered by the operating instructions. An improper adjustment of other controls may result in damage and may often require extensive work by a qualified technician to restore the projector to its normal operation.
- (d) If the projector has been exposed to rain or water.
- (e) If the projector has been dropped or the cabinet has been damaged.
- (f) If the projector exhibits a distinct change in performance this indicates a need for service.
- 16. Replacement parts

When replacement parts are required, be sure that the service technician has used replacement parts specified by the manufacturer or parts having the same characteristics as the original part. Unauthorized substitutions may result in fire, electric shock or other hazards.

17. Safety check

Upon completion of any service or repair to this projector, ask the service technician to perform safety checks determining that the projector is in a safe operating condition.

#### **WARNING:**

#### **Unplug immediately if there is something wrong with your projector.**

Do not operate if smoke, strange noise or odor comes out of your projector. It may cause fire or electric shock. In this case, unplug immediately and contact your dealer.

#### **Never remove the cabinet.**

This projector contains high voltage circuitry. An inadvertent contact may result in an electric shock. Except as specifically explained in User Manual, do not attempt to service this product by yourself. Please contact your dealer when you want to fix, adjust, or inspect the projector.

#### **Do not modify the projector.**

It can lead to fire or electric shock.

#### **Do not keep using the damaged projector.**

If the projector is dropped and the cabinet is damaged, unplug the projector and contact your dealer for inspection. It may lead to fire if you keep using the damaged projector.

#### **Do not face the projection lens to the sun.**

It can lead to fire.

#### **Use correct voltage.**

If you use incorrect voltage, it can lead to fire.

#### **Do not place the projector on uneven surface.**

Place the projector on a level and stable surface only.

#### **Do not look into the lens when the projector is operating.**

It may hurt your eyes. Never let children look into the lens when the projector is on.

#### **Do not unplug the power cord during operation.**

It can lead to lamp breakage, fire, electric shock or other trouble. Wait for the fan to stop before unplugging the power cord.

#### **Do not touch the air outlet grilles and bottom plate.**

Do not touch them or put other equipment close to the air outlet grilles because they become hot during operation. The heated air outlet grilles and bottom plate may cause injury or damage to other equipment. Also, do not put the projector on a desk that is easily affected by heat.

#### **Do not look into the air outlet grilles when projector is operating.**

Heat, dust, etc. may blow out of them and hurt your eyes.

#### **Do not block the air inlet and outlet grilles.**

If they are blocked, heat may be generated inside the projector, causing deterioration in the projector quality and fire.

#### **Place of installation**

For safety's sake, do not use the projector at any place subjected to high temperature and high humidity. Please maintain an operating temperature, humidity, and altitude as specified below.

- Operating temperature: between  $+41^{\circ}F (+5^{\circ}C)$  and  $+95^{\circ}F (+35^{\circ}C)$
- Operating humidity: between 30% and 90%
- Never put any heat-producing device under the projector to prevent the projector from being overheated.
- Do not install the projector at a place that is unstable or subject to vibration.
- Do not install the projector near any equipment that produces a strong magnetic field. Also refrain from installing the projector near any cable carrying a large amount of current.
- Place the projector on a solid, vibration-free surface. Otherwise it may fall, causing serious injury or damage.
- Do not stand the projector on its end. It may fall, causing serious injury or damage.
- Slanting the projector more than  $\pm 10^{\circ}$  (right and left) or  $\pm 15^{\circ}$  (front and rear) may cause trouble or explosion of the lamp.
- Do not place the projector near air-conditioning unit or heater to avoid the air outlet and inlet grilles from being exposed to hot air.
- Place the projector at least 50 cm (or 20 inch) away from the wall to prevent the air inlet grille and the air outlet grilles that emit hot air from being blocked.

## **COMPLIANCE NOTICE OF FCC**

This equipment has been tested and found to comply with the limits for a Class B digital device, pursuant to Part 15 of the FCC Rules. These limits are designed to provide reasonable protection against harmful interference in a residential installation. This equipment generates, uses and can radiate radio frequency energy and, if not installed and used in accordance with the instructions, may cause harmful interference to radio communications. However, there is no guarantee that interference will not occur in a particular installation. If this equipment does cause harmful interference to radio or television reception, which can be determined by turning the equipment off and on, the user is encouraged to try to correct the interference by one or more of the following measures:

- Reorient or relocate the receiving antenna.
- Increase the separation between the equipment and receiver.
- Connect the equipment into an outlet on a circuit different from that to which the receiver is connected.
- Consult the dealer or an experienced Radio / TV technician for help.

Changes or modifications not expressly approved by Mitsubishi could void the user's authority to operate this equipment.

#### **COMPLIANCE NOTICE OF INDUSTRY CANADA**

This Class B digital apparatus complies with Canadian ICES-003.

### **Declaration of Conformity**

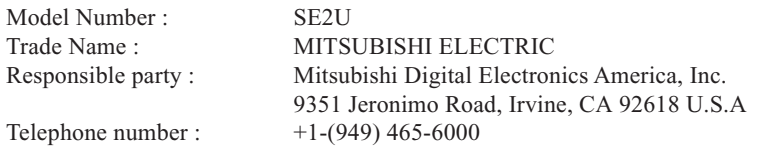

This device complies with Part 15 of the FCC Rules. Operation is subject to the following two conditions:

- (1) this device may not cause harmful interference, and
- (2) this device must accept any interference received, including interference that may cause undesired operation.

### **Trademark, Registered trademark**

Macintosh is registered trademark of Apple Computer Inc.

DLP™, Digital Micromirror Device and DMD are all trademarks of Texas Instruments. Other brand or product names are trademarks or registered trademarks of their respective holders.

# Introduction

## Shipping Contents

The projector is shipped with the cables required for connection to a PC and to video equipment. Carefully unpack and verify that you have all of the items shown below. If any of these items are missing, please contact your place of purchase.

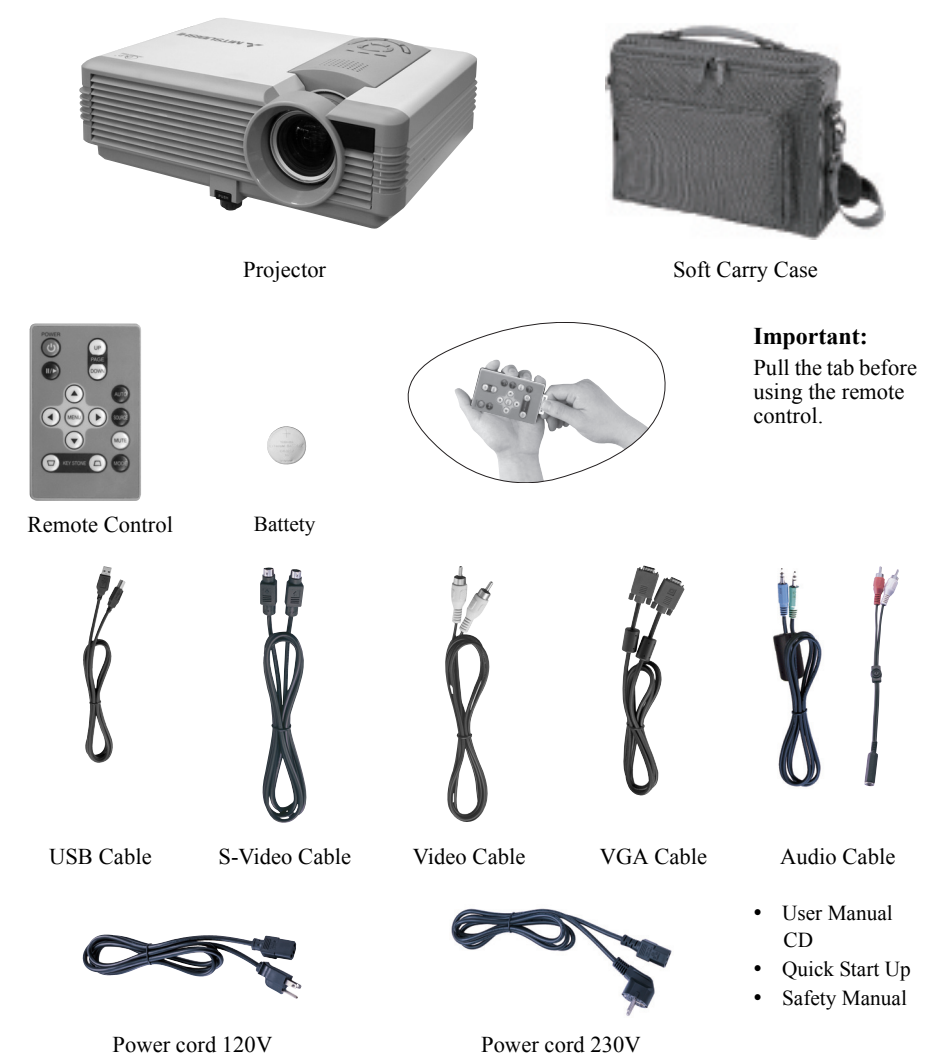

#### **Important:**

The attached power cords are to be used exclusively for this product. Never use them for other products.

## Projector Exterior View

Front / Upper Side Rear Side Bottom Side Projection lens Front adjuster foot Air inlet grill -Front IR remote Front adjuster button. Focus ring and Zoom ring External control panel (See page 8 for detailed information.) Kensington lock slot Air outlet grill Connector panel Lamp door Front adjuster foot Rear adjuster foot **Rear adjuster foot** 

Connector Panel

Refer to page 11 for more information on making connections to various equipment.

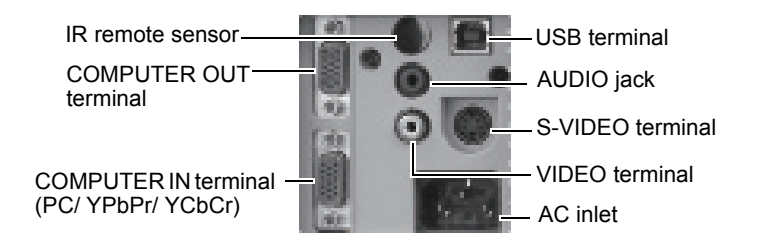

## Controls and Functions

## External Control Panel

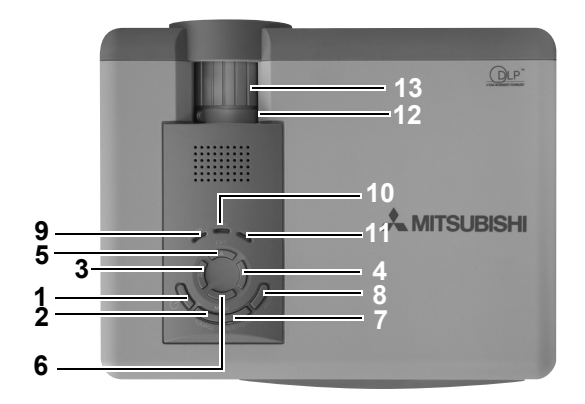

**1. Power (Refer to pages 17 and 18 for more information.)**

Turns the projector on or off.

**2. SOURCE (Refer to page 20 for more information.)**

Sequentially selects the input signal RGB/YPbPr, Video or S-Video.

- **3.** 3 **Left**
- **4. Right** 4

When the on-screen menu is not activated, #3 and #4 function as **Keystone -/+** hot keys.

#### **(Refer to page 19 for more information.)**

5.  $\triangle$ **EXIT** Exits and saves the menu settings. **6.** • **MENU** 

> Turns the on-screen display control menu on.When the on-screen menu is activated, the #3 to #6 buttons are used as directional arrows to select the desired menu items and to make adjustments. Refer to page 24 for more information.

**7. AUTO POSITION (Refer to page 20 for more information.)**

Automatically determines the best picture timings for the displayed image.

#### **8. MUTE (Refer to page 21 for more information.)**

Used to hide the screen image and disable the audio. You can press **Mute** again to bring the image and audio back.

**9. POWER indicator light**

Lights up or flashes when the projector is under operation.

**10. TEMP (Temperature) warning light (Refer to page 34 for more information.)**

> Flashes red if the projector's temperature becomes too high.

**11. LAMP indicator light (Refer to page 32 for more information.)**

Indicates the status of the lamp. Lights up or flashes when the lamp has developed a problem.

**12. Zoom ring** 

Adjusts the size of the image. Rotate clockwise to enlarge the image or rotate counter-clockwise to make the image smaller.

**13. Focus ring** 

Adjusts the focus of the projected image.

### Remote Control Description

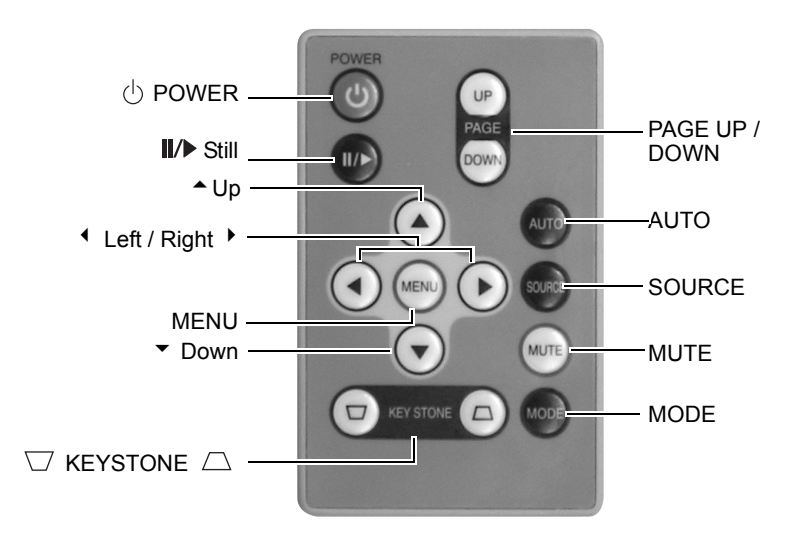

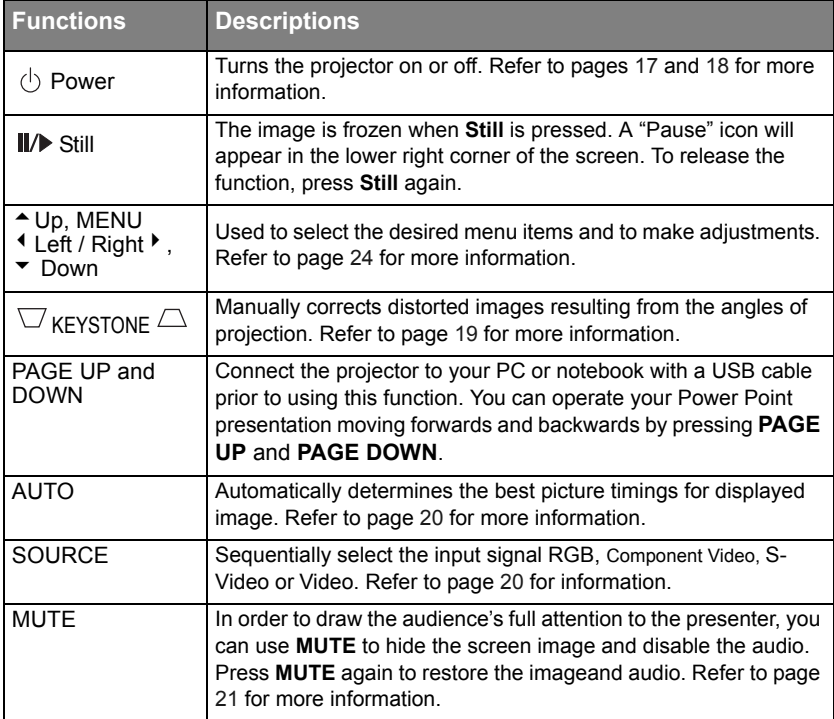

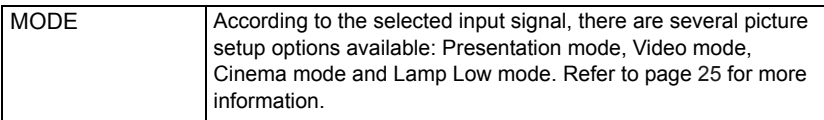

### Remote Control Effective Range

Infra Red (IR) remote control sensors are located on the front and the back of the projector. The remote control must be held at an angle within 30 degrees of the projector's IR remote control sensors to function correctly. The distance between the remote control and the sensors should not exceed 6 meters (19.5 feet).

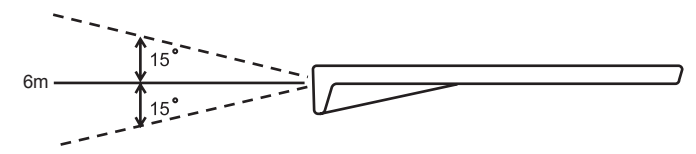

#### **Important:**

#### **Notes on Remote Control Operation:**

Make sure that there are no obstacles between the remote control and the IR sensors on the projector that might obstruct the infra-red beam.

### Installing or Replacing the Battery

- 1. Pull out the battery holder while sliding the lock in the direction of the arrow using a pointed stick such as a ball point pen.
- 2. Insert the new battery in the holder.
- 3. Push the holder into the remote control.
- $\bigwedge$  Use of a battery of wrong type may cause explosion. Use type CR2025 only.
	- Dispose of used batteries according to your local regulations.
	- Batteries may explode if misused. Do not recharge, disassemble, or dispose of in fire.
	- Be sure to handle the battery according to the instructions.
	- Load the battery with its positive  $(+)$  and negative  $(-)$  sides correctly oriented as indicated on the remote control.
	- Keep batteries out of reach of children and pets.
	- Remove the battery, if the remote control is not used for a long time.

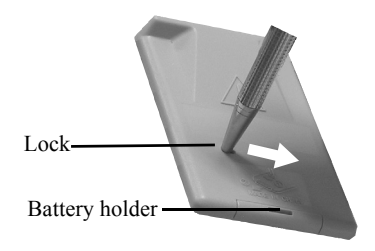

## Connection

When connecting a signal source to the projector, be sure to:

- 1. Turn all equipment off before making any connections.
- 2. Use the correct signal cables for each source.
- 3. Ensure the cables are firmly inserted.

## Connecting to a Laptop or Desktop Computer

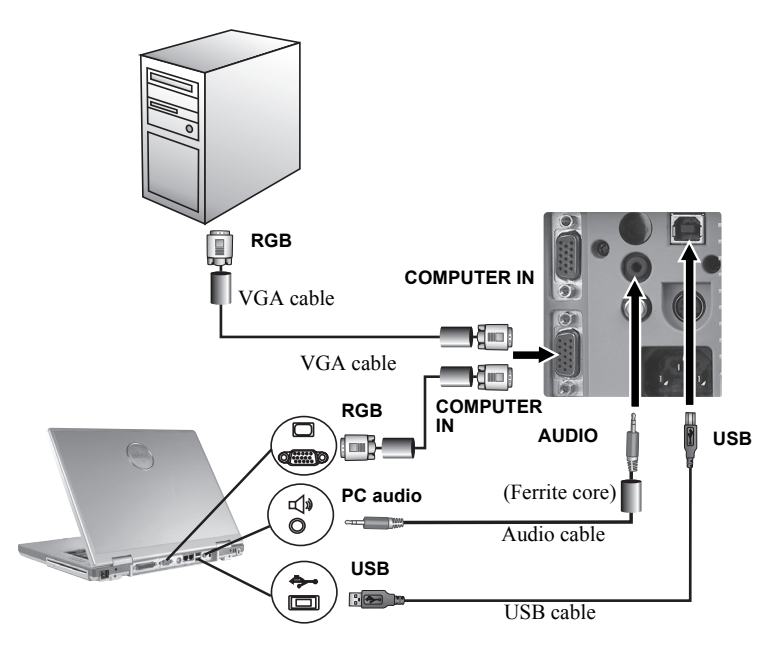

#### **Important:**

A Mac adapter is needed if you are connecting to Macintosh computers.

## Connecting Equipment to the Component Video Input

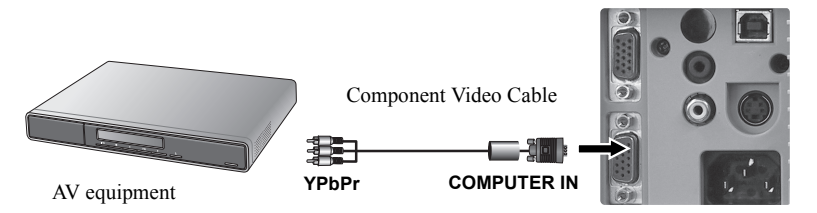

The projector is capable of displaying various High Definition TV display modes. Some of these sources are:

- Digital-VHS (D-VHS) recorder DVD player
- Satellite Dish HDTV receiver Digital TV tuners

Most of these sources will provide an analog component video output, a standard VGA output, or a YPbPr format.

The projector is capable of accepting HDTV data through a Component Video connector. Use a Component Video cable to display these images.

The following standards are supported in the HDTV function:

- -
- 
- 480i 480p
- 576i 576p
- $720p (50/60 Hz)$   $1080i (50/60 Hz)$

## Connecting Video and S-Video Devices

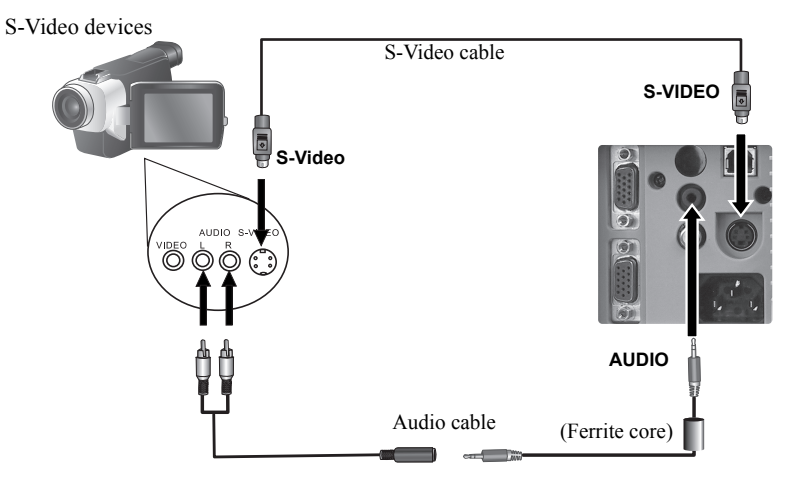

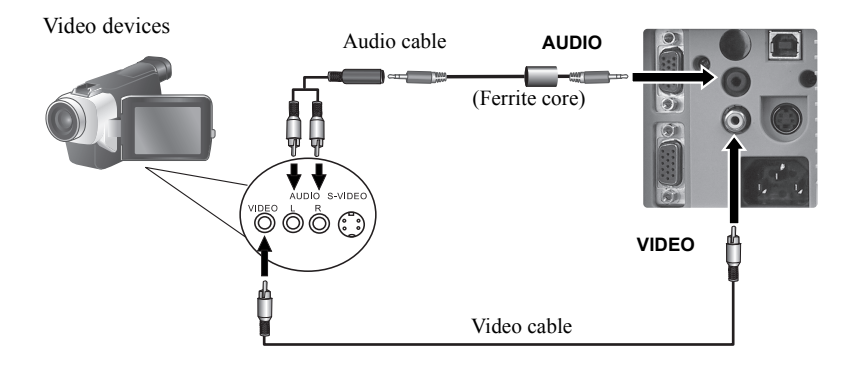

#### **Important:**

If the selected video image is not displayed after the projector is turned on and the correct video source has been selected, check that the video source is turned on and operating correctly. Also check that the signal cables have been connected correctly.

## Connecting to Display Devices

If you want to monitor your presentation close-up on a monitor as well as on the screen, you can connect the COMPUTER output port on the projector to an external monitor with a VGA cable.

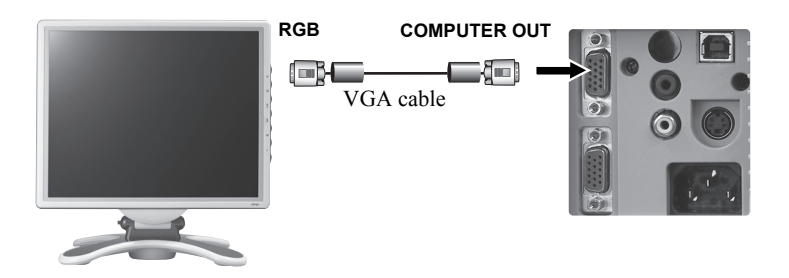

## Installation

## Choosing a Location

Your projector is designed to be installed in the four installation configurations shown here: Floor front, Ceiling front, Floor rear, Ceiling rear. Your room layout or personal preference will dictate which installation configuration you use.

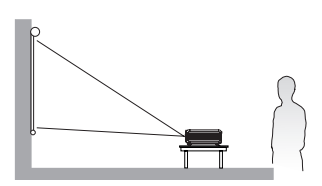

I. Floor front II. Ceiling front

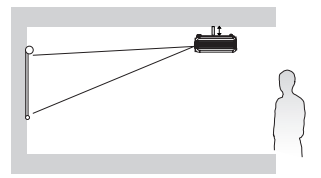

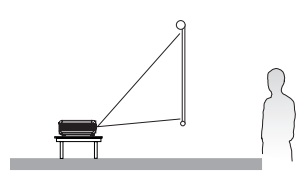

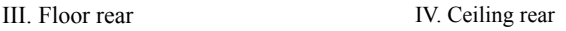

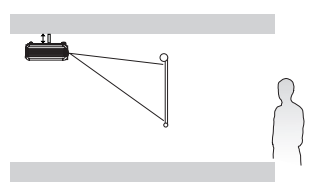

For further information on the four configurations, please refer to page 28.

If you place the projector above or below the screen, you have to tilt it down or up to center the image on the screen, in these situations image distortion will occur. Use the Keystone function to correct the distortion. See page 19 for keystone correction.

## Adjusting the Height

The projector is equipped with 1 quick-release adjuster foot and 2 rear adjuster feet. These adjusters change the image height and projection angle. To adjust the projector,

- 1. Lift the projector up and press the adjuster button to release the adjuster. The adjuster will drop into position and be locked. It can lift the projector by up to 15 degrees.
- 2. Screw the rear adjuster feet to fine tune the horizontal angle.

Press the adjuster button again to retract the foot.

#### **Important:**

If the screen and the projector are not perpendicular to each other, the projected image becomes vertically trapezoidal. To correct this situation, adjust the value of Keystone in the Picture menu, on the projector control panel or on the remote control.

## Screen Size

Place the projector at the required distance from the screen according to the required picture size (see the table on the next page).

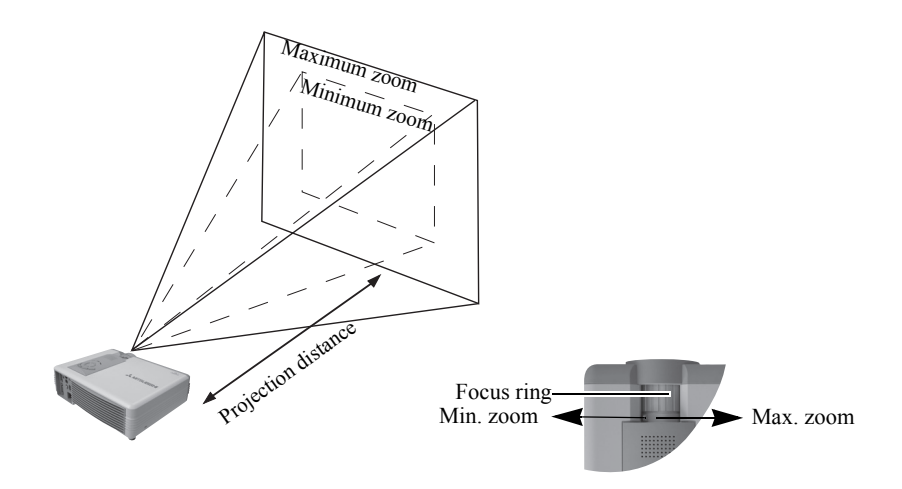

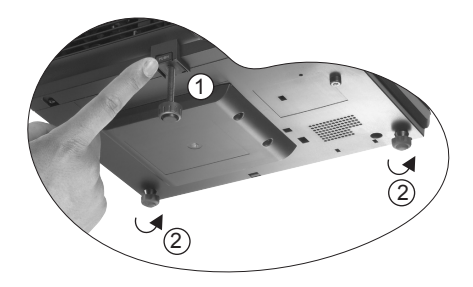

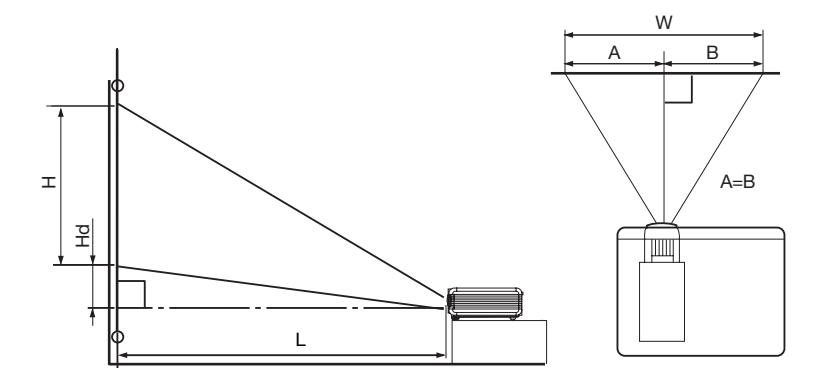

## **Screen size chart (4:3 aspect ratio)**

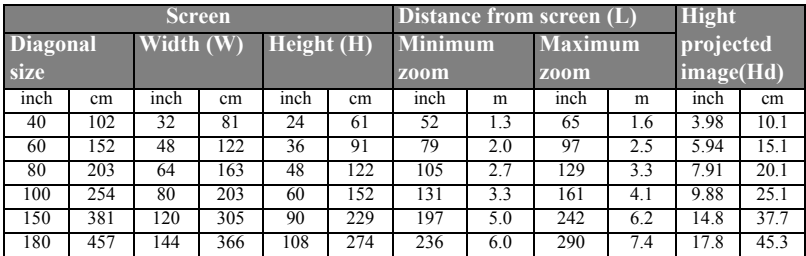

## **Screen size chart (16:9 aspect ratio)**

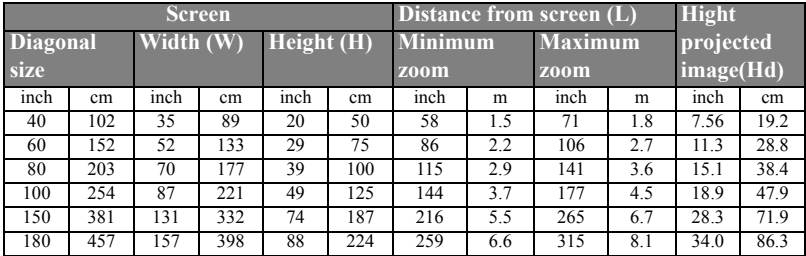

#### **Important:**

The above numbers are approximate, and may be slightly different from the actual measurements.

# Operation

## Start Up

- 1. Switch all of the connected equipment on.
- 2. Plug the power cord into the projector and into a wall socket.

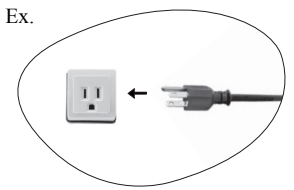

- The provided power cord 120V is rated at 120 V. Never connect this cord to any outlet or power supply using other voltages or frequencies than rated. If you want to use a power supply using other voltage than rated, prepare an appropriate power cord separately.
- 3. Turn on the wall socket switch (where fitted).
- 4. Press and hold **Power** on the remote control or projector to start the unit. The **Power indicator light** flashes green and stays green when the power is turned on.

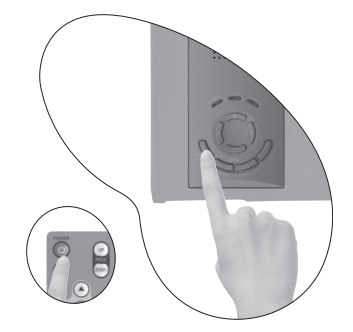

- 5. The start up procedure takes about 30 seconds after pressing **Power**. In the later stage of start up, a splash screen appears.
- 6. Then, the projector starts to search for input signals. Irrespective of selected input source, the screen shows the selected source information at the bottom right corner of the screen. If there is no input source detected, the three messages will be displayed on the screen continuously: "**RGB/YPbPr Searching**", "**Video Searching**" and "**S-Video Searching**".
- 7. You can also press **SOURCE** on the projector or remote control to select your desired input signal. For more information, please refer to page 20.

#### **Important:**

If the frequency/ resolution of the input signal exceeds the projector's operating range, you will see the message "Out of Range" displayed on a blank screen.

## Shutdown

- 1. Press **Power** and a warning message appears. Press **Power** a second time to turn the projector off.
- 2. The **Power indicator light** flashes orange and the lamp shuts down, the fans continue to run for approximately 110 seconds to cool down the projector.
- $\bigcap$  To protect the lamp, the projector will not respond to any commands during the cooling process.

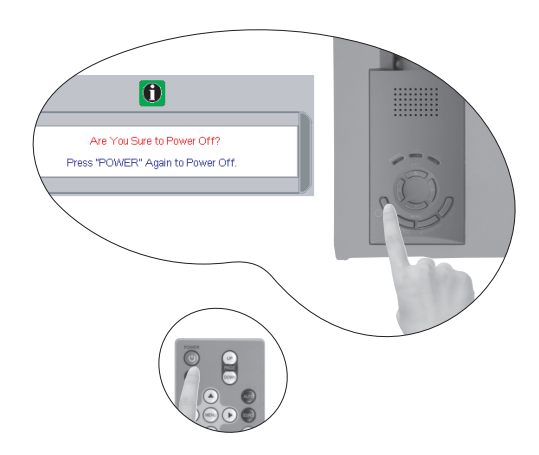

3. Disconnect the power cord from the wall socket.

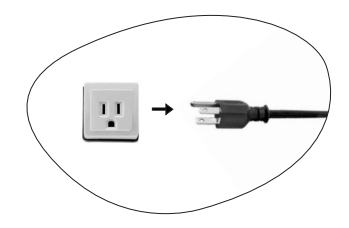

Do not unplug the power cord before the projector shutdown sequence is complete or during the 110-second cooling down process.

If the projector is not properly shut down, to protect the lamp, when you attempt to re-start the projector within a few minutes, the fans will run for a few minutes to cool down. Press Power again to start the projector after the fans stop.

## Digital Keystone Correction

Keystoning refers to the situation where the projected image is noticeably wider at either the top or bottom. It occurs when the projector is not perpendicular to the screen.

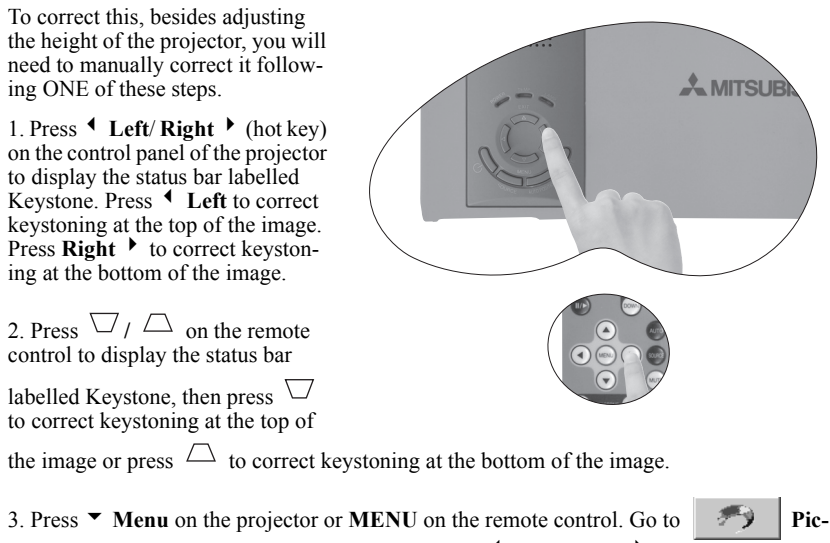

**ture** --> **Keystone** and adjust the values by pressing  $\blacktriangleleft$  **Left**/ **Right**  $\blacktriangleright$  on the projector or  $\leftrightarrow$  on the remote control.

#### **For example:**

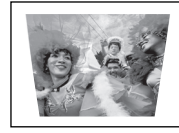

Keystone **Department** 0 **Keystone menu.**

**3. Press** 3 **Left on the projector or** 3 **on the remote control when you are in Picture -->**

**1. Press** 3 **Left on the projector or 2. Press**  $\,\overline{\smash{\cup}\,}$  **on the remote control or** 

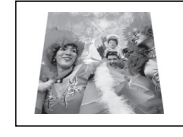

Keystone **Keystone** 0

1. Press Right  $\rightarrow$  on the projector or

**2. Press**  $\Box$  **on the remote control or** 

**3. Press Right** 4 **on the projector or** 4 **on the remote control when you are in Picture - -> Keystone menu.**

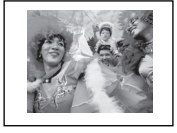

Keystone

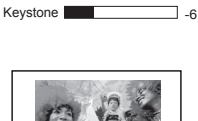

## Source Selection

To sequentially select input sources, press **SOURCE** on the projector control panel or the remote control. It may take you a few seconds when the projector is searching for input signals. The selected source will be displayed at the bottom right of the screen for 3 seconds. For a quick search, you can also press the key repeatedly until your desired signal is displayed.

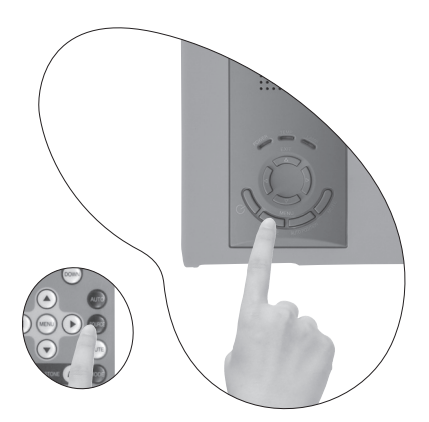

## Auto Adjustment

In some cases, you may need to optimize the picture quality. To do this, press **AUTO POSITION** on the control panel of the projector or **AUTO** on the remote control. Within 3 seconds, the built-in Intelligent Auto Adjustment function will re-adjust the values of Frequency and Clock to provide the best picture quality.

The current source information will be displayed at the bottom right of the screen for 3 seconds, as below.

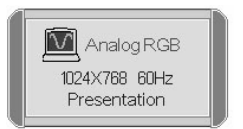

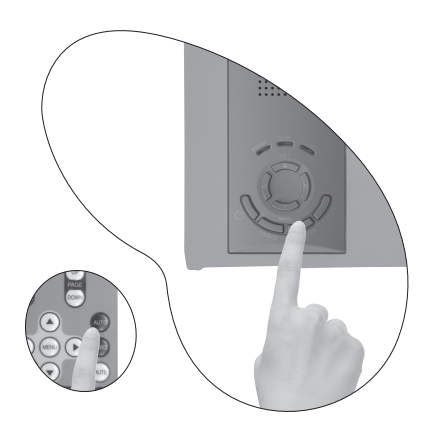

#### **Important:**

- The screen will be blank while Auto is functioning.
- You can use Auto Adjustment function when only source is Analog RGB.

## Mute

In order to draw the audience's full attention to the presenter, you can use **MUTE** to hide the screen image and disable the audio. Press **MUTE** again to restore the image and audio.

You can set the mute time in

Advance --> Mute Time menu to restore the image and audio automatically after a

period of time when there is no action taken on the mute screen.

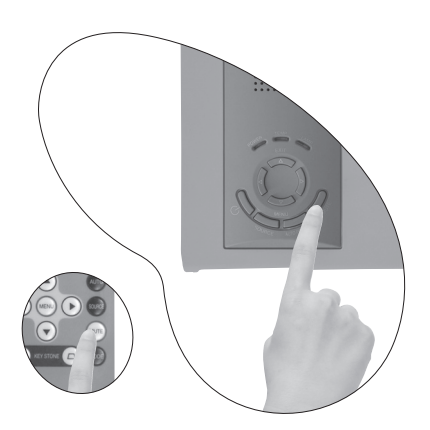

## Zoom / Focusing

Adjust the projected image to your desired size using the lens' zoom ring. Then focus the image by rotating the focus ring. Refer to the screen size tables on page 16.

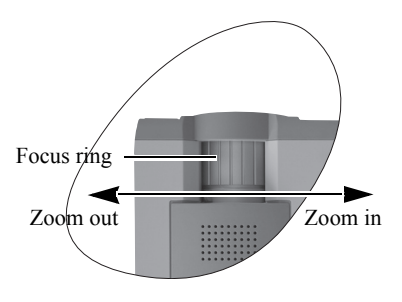

## Slide Operation

You can control the computer to page-up and page-down the presentation data using the remote control. Switch the pages using the **PAGE UP** or **PAGE DOWN** button on the remote control.

#### **Important:**

- Connect the projector to your PC or notebook with a USB cable prior to using this function.
- Only the computers equipped with a USB port are supported.
- Wait for the lamp to light up before connecting the USB cable.

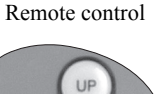

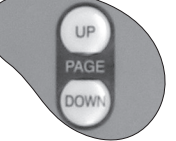

The image is frozen when **Still** is pressed. An icon will appear in the lower right corner of the screen. To release the function, press any button except  $\triangle$  Up,  $\triangle$  Left / Right  $\triangleright$ ,  $\triangleright$  Down buttons.

#### Remote control

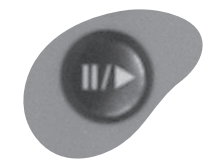

## Mode Selection

Press **MODE** to select a operation mode that suits your need. There are several operation modes available for different types of signals.

**Presentation**

**Video**

**Cinema**

**Lamp Low**

Remote control

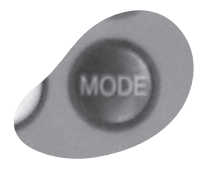

Refer to page 25 for more information.

# Menu Operation

### Menu System

Please note that the menus vary according to the signal type selected.

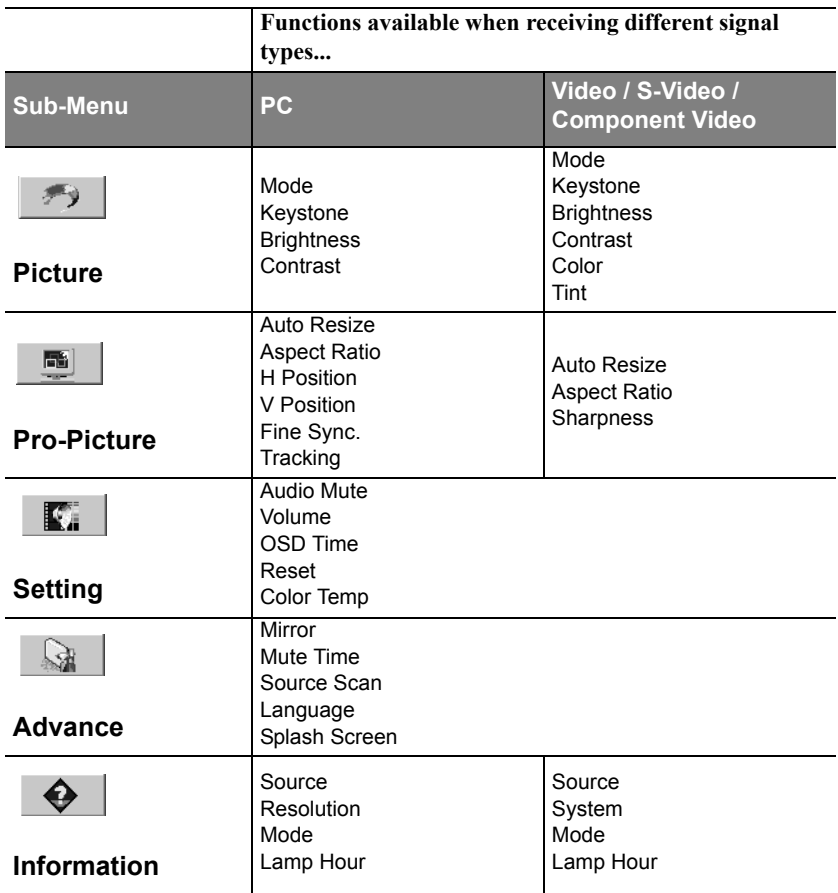

### Using the Menus

The projector is equipped with on-screen display (OSD) menus for making various adjustments and settings.

There are 8 different menu languages. **(Refer to page 29 for more details.)**

The following example describes the adjustment of the keystone.

1. Press  $\blacktriangledown$  **MENU** on the projector or **MENU** on the remote control to turn the on-screen menu on.

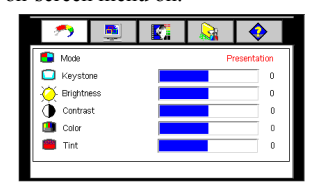

2. Use  $\triangleleft$  **Left**/ **Right**  $\triangleright$  on the projector or  $\triangleleft$  /  $\triangleright$  on the remote control to

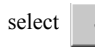

select **Picture** menu.

3. Use  $\triangle$  **EXIT** or  $\nightharpoondown$  **MENU** on the projector or  $\blacktriangleright$  /  $\blacktriangle$  on the remote control to select **Keystone**.

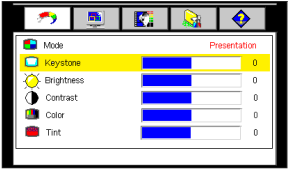

4. Adjust keystone values by pressing 3 **Left / Right** 4 on the projector or  $\blacklozenge$  /  $\blacktriangleright$  on the remote control.

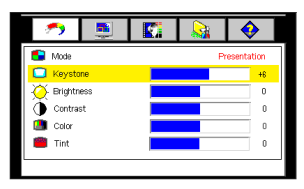

5. Press $\triangle$ **EXIT**  $*$  on the projector or press **MENU** on the remote control to leave and save the setting.

**\*The first press leads you back to the submenu and the second press closes the on-screen menu.**

### 1. Picture Menu

PC signal input

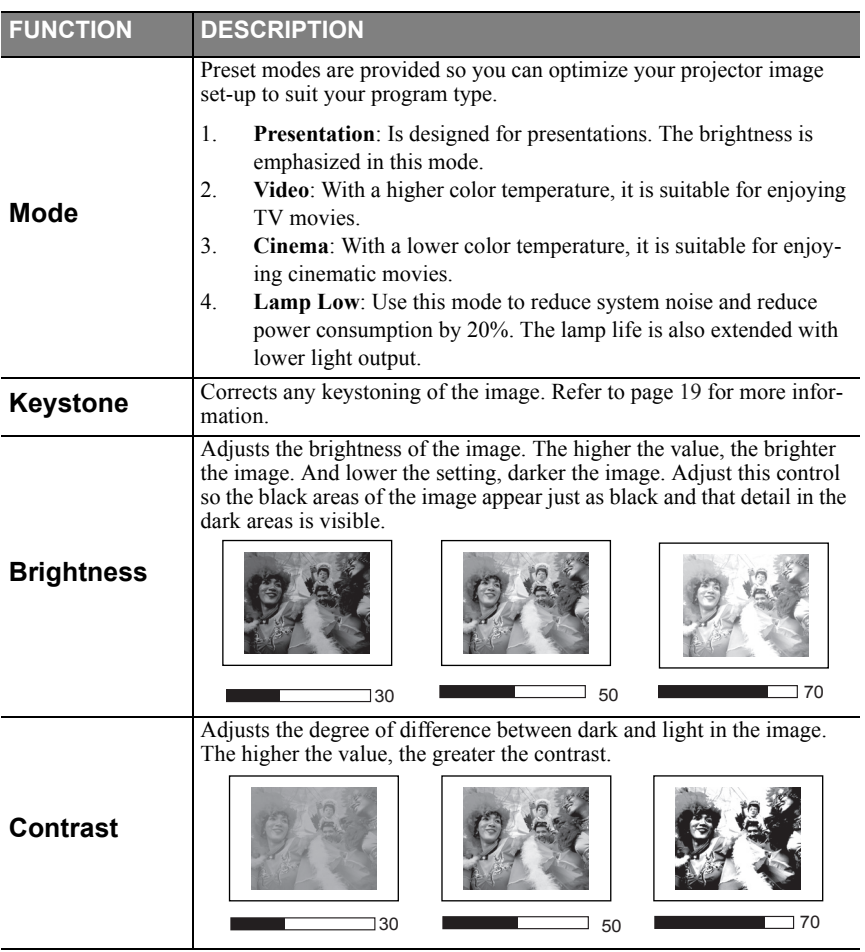

### Video/ S-Video/ Component Video signal input

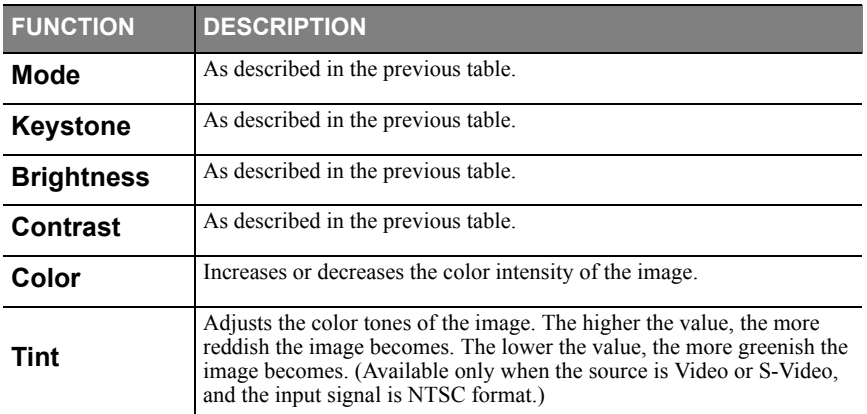

### 2. Pro-Picture Menu

PC signal input

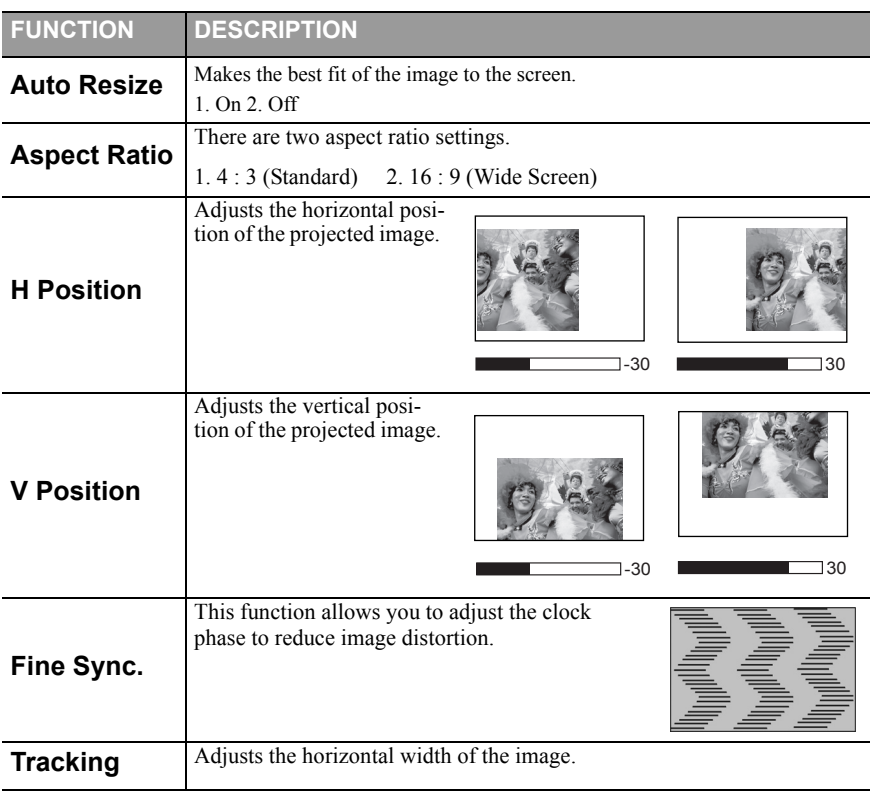

Video/ S-Video/ Component Video signal input

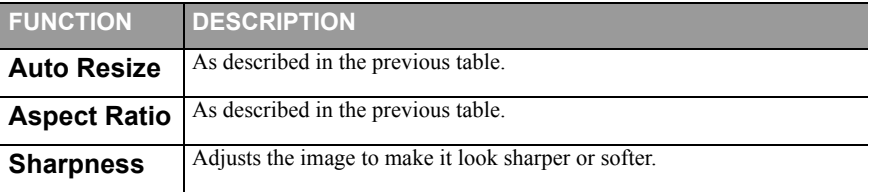

### 3. Setting Menu

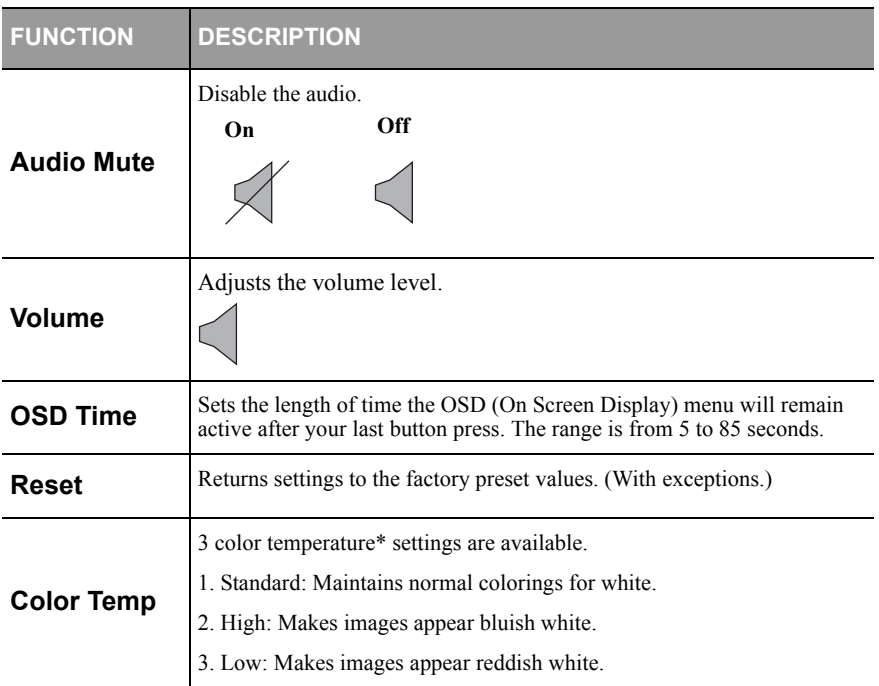

#### **\*About color temperatures:**

There are many different shades that are considered to be "white" for various purposes. One of the common methods of representing white color is known as the "color temperature". A white color with a low color temperature appears to be reddish white. A white color with a high color temperature appears to have more blue in it.

## 4. Advance Menu

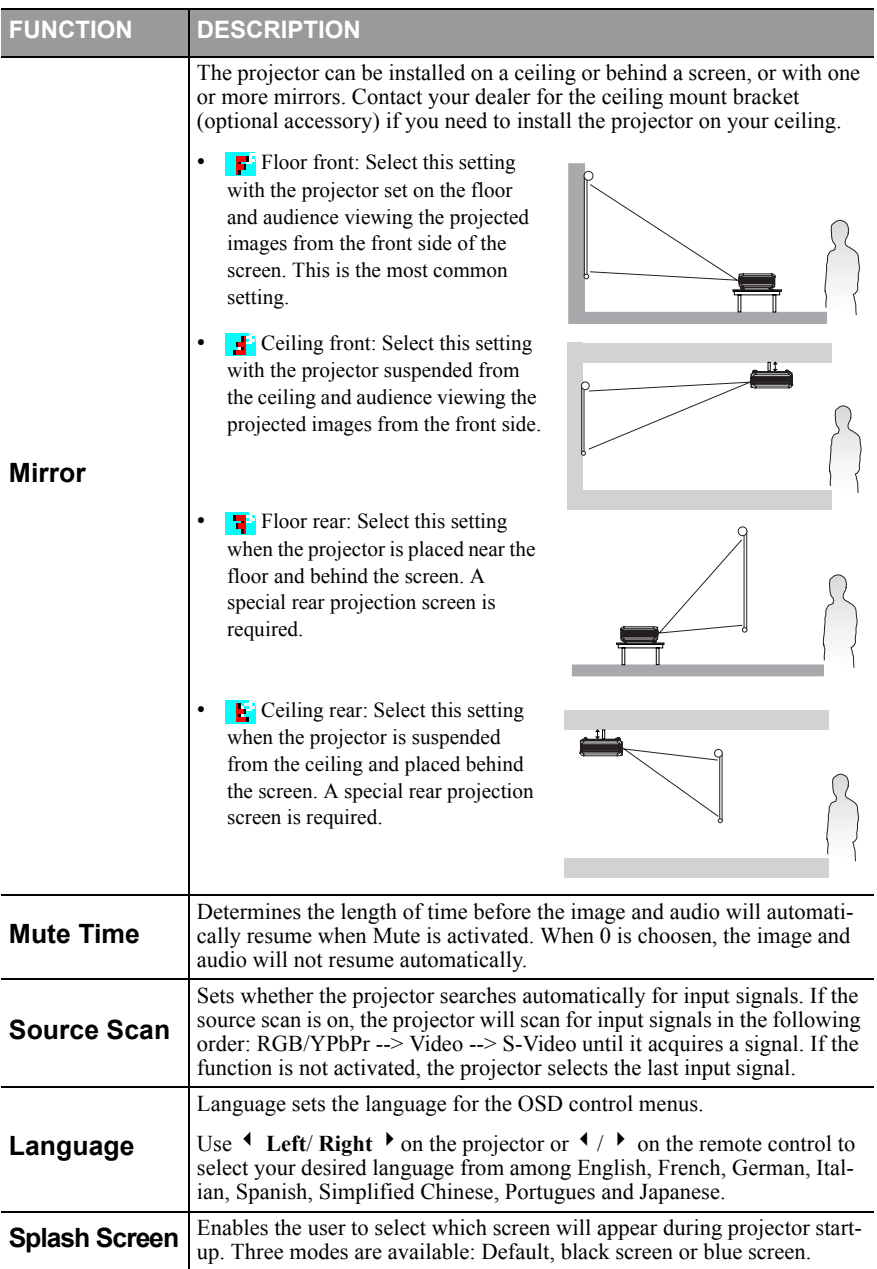

### 5. Information Menu

This menu shows you the current operating status of the projector.

PC signal input/ Component Video signal input

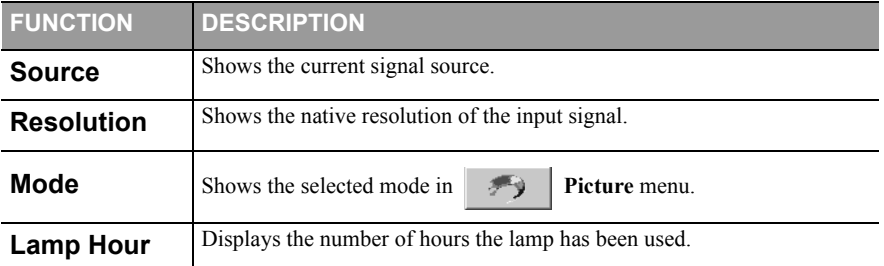

Video/ S-Video signal input

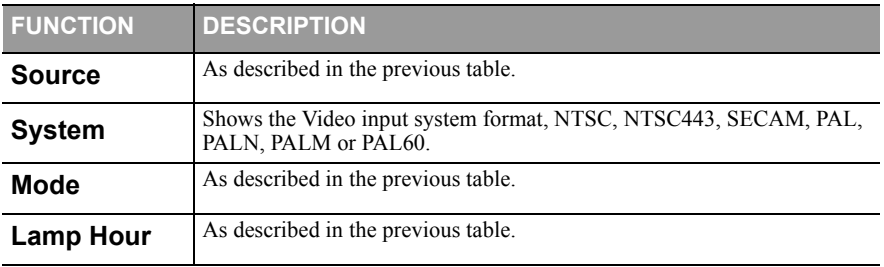

## Maintenance

### Cleaning the Lens

Clean the lens whenever you notice dirt or dust on the surface.

- Use a canister of compressed air to remove dust.
- If there is dirt or smears, use lens-cleaning paper or moisten a soft cloth with lens cleaner to gently wipe the lens surface.

#### **Important:**

Never rub the lens with abrasive materials.

#### Cleaning the Projector Case

Before you clean the case, turn the projector off and unplug the power cord.

- To remove dirt or dust, wipe the case with a soft, dry, lint-free cloth.
- To remove stubborn dirt or stains, moisten a soft cloth with water and a neutral detergent. Then wipe the case.

#### **Important:**

Never use wax, alcohol, benzene, thinner or other chemical detergents. These can damage the case.

### Storing the Projector

If you need to store the projector for an extended time, please follow the instructions below.

- Make sure the temperature and humidity of the storage area are within the recommended range for the projector. Please refer to the Spec. page in the manual or consult your dealer about the range.
- Retract the adjuster feet.
- Remove the batteries from the remote control.
- Pack the projector in its original packing or equivalent.

#### Transporting the projector

It is recommended that you ship the projector with its original packing or equivalent. When you carry the projector yourself, please use the provided soft carry case.

## Lamp Information

### Warning Message

When the **Lamp indicator** lights up red or a message appears suggesting it is time to replace the lamp, please install a new lamp or consult your dealer. An old lamp may cause a malfunction in the projector and in some instances the lamp may break.

For more detailed information on lamp warnings, please refer to page 35.

- $\bigwedge$  The Lamp indicator light and Temperature warning light will light up if the lamp becomes too hot. Turn the power off and let the projector cool for 45 minutes. If the Lamp or Temp indicator still lights up after turning the power back on, please contact your dealer.
	- Do not remove the lamp immediately after using the projector. You may get burned because the lamp is very hot after use.
	- Before replacing the lamp, press the POWER button to turn off the lamp and wait for two minutes for the lamp to cool down. Unplug the power cord from the wall outlet and wait one hour for the lamp to cool down completely.
	- Do not remove the lamp except for replacement. Careless handling can cause injury or fire.
	- Do not touch the lamp directly. It may break and cause injury or burn.
	- Be sure not to drop the lamp lid screw into the projector. Also be sure not to put metal or any flammable objects inside because it may cause fire or electric shock. If any objects should fall inside, unplug and contact your dealer.
	- Install the lamp securely to prevent failure and fire.
	- If the lamp should break, small glass fragments may fall out through the grilles and some may remain inside of the projector or the lamp box. When taking the lamp box out, be sure to turn over the projector and hold the handle of the lamp box to avoid injury due to the glass fragments.
	- If the lamp should break, never shake the lamp box or hold it in front of your face after removing it. The glass fragments may fall out and cause injury to your eyes.
	- When placing the projector upside down to replace the lamp or conduct maintenance, ensure that the projector is securely placed before working with it.
	- The lamp is fragile. If it is broken, be careful not to cut yourself with glass fragments.
	- Contact your dealer for a new lamp.

#### Interval of lamp replacement

The recommended interval of lamp replacement is about 2000 hours<sup> $*1$ </sup> of consecutive use. Such interval differs depending on the operating environment and may be shorter than 2000 hours<sup>\*1</sup>. Decrease in luminescence and/or color brightness indicates that the lamp needs to be replaced. When the lamp operation time exceeds  $1500$  hours<sup>\*1</sup>, the lamp replacement message will appear on the screen for 30 seconds\*3 every time the lamp is turned on. When the lamp has been used for about 2000 hours<sup> $1, *2$ </sup>, the replacement message will flash in the center of the screen for 30 seconds\*3 . (In such cases, the LAMP indicator lighting up red.) The projector will shutdown after one minute.

- \*1 When Mode of the Picture menu is not set to Lamp Low mode continuously. When it is set to Lamp Low mode, this duration will be extented.
- \*2 When Mode is set to Lamp Low mode, this duration will be extented to 2500 hours.
- \*3 The projector will not respond to any operations.

### Replacing the Lamp

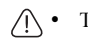

 $\Lambda$  • To reduce the risk of electrical shock, always turn the projector off and disconnect the power cord before changing the lamp.

- To reduce the risk of severe burns, allow the projector to cool for at least 45 minutes before replacing the lamp.
- To reduce the risk of injuries to fingers and damage to internal components, use caution when removing lamp glass that has shattered into sharp pieces.
- To reduce the risk of injuries to fingers and/or compromising image quality by touching the lens, do not touch the empty lamp compartment when the lamp is removed.
- This projector uses a lamp that contains mercury. Disposal of the lamp or the projector with the lamp may be regulated due to environmental considerations. For disposal or recycling information, please contact your local authorities or the Electronic Industries Alliance: www.eiae.org. (For US only).

Step 1. Turn the power off and disconnect the projector from the wall socket.

- Step 2. Turn the projector over. Then loosen the screws and remove the lamp cover. If the lamp is hot, avoid burns by waiting for 45 minutes until the lamp has cooled.
- Step 3. Loosen the screw that holds the lamp to the projector. If the screw is not loosened completely, they could injure your fingers. It is strongly recommended that you use a magnetic-head screwdriver.
- 

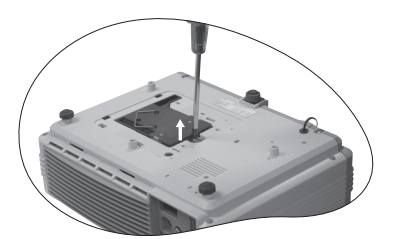

Step 4. Lift the handle so that it stands up. Use the handle to slowly pull the lamp out of the projector.

#### **Important:**

- Pulling it too quickly may cause the lamp to break and scatter broken glass in the projector.
- Do not place the lamp in locations where water might splash on it, children can reach it. or near flammable materials.

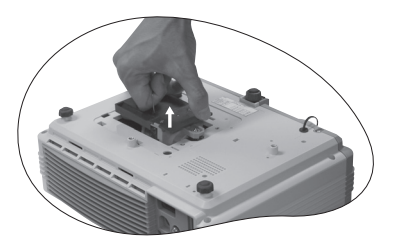

• Do not insert your hands into the projector after the lamp is removed. If you touch the optical components inside, it could cause color unevenness and distortion of the projected images.

Step 5. Insert a new lamp. Make sure the handle is fully locked and tighten the screw firmly.

#### **Important:**

- Loose screw may cause a bad connection, which could result in malfunction.
- Do not over tighten the screw.

Step 6. Re-install the lamp cover and tighten the screw. **Do not turn the power on with the lamp cover removed.** Whenever the lamp is replaced, reset the total lamp operation time. **Do not reset if the lamp is not replaced as this could cause damage.** 

#### **Resetting the lamp counter**

If replacing the lamp after 2000 hours of operation, please carry out the following operation within one minute of powering on. (When the replacement message appears, the projector will not respond to any operations.)

- i. Press and hold the Exit  $\triangle$  button on the projector for 5 seconds to display the total used lamp time.
- ii. Press **AUTO POSITION** on the projector or **AUTO** on the remote control to reset the lamp hour to "0".

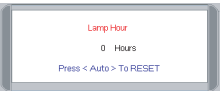

iii. Wait about 5 seconds to let the OSD disappear.

#### Temp Information

When the Temperature warning light is on, it is warning you of the following possible problems:

- 1. The internal temperature is too high.
- 2. The fans are not working.

Turn the projector off and contact qualified service personnel for further help.

### Indicators

Illustration

- 1. **Blank -** : Light OFF
- 2.  $\begin{bmatrix} 1 & -1 \\ & 1 \end{bmatrix}$ : Light flashing
- $3.$  : Light ON
- 4. **O** : Orange light
- 5. **R** : Red light
- 6. **G** : Green light

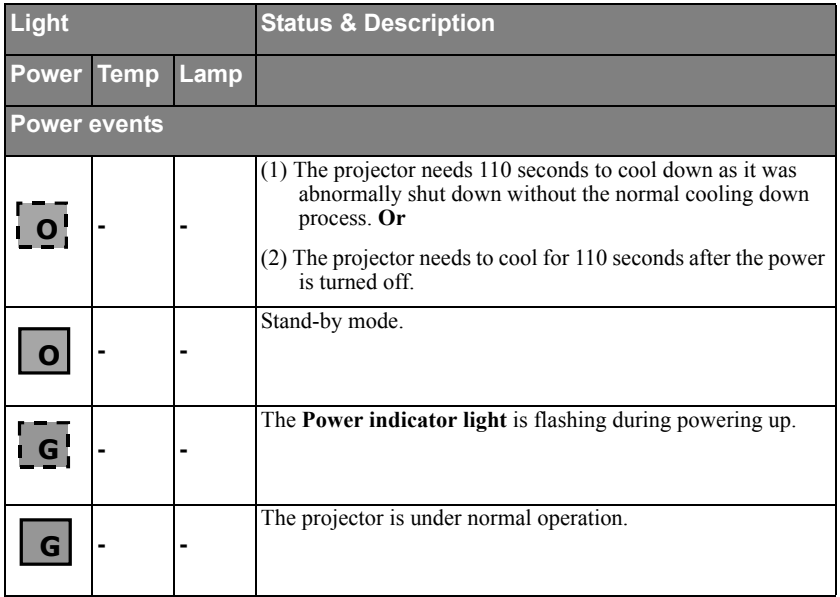

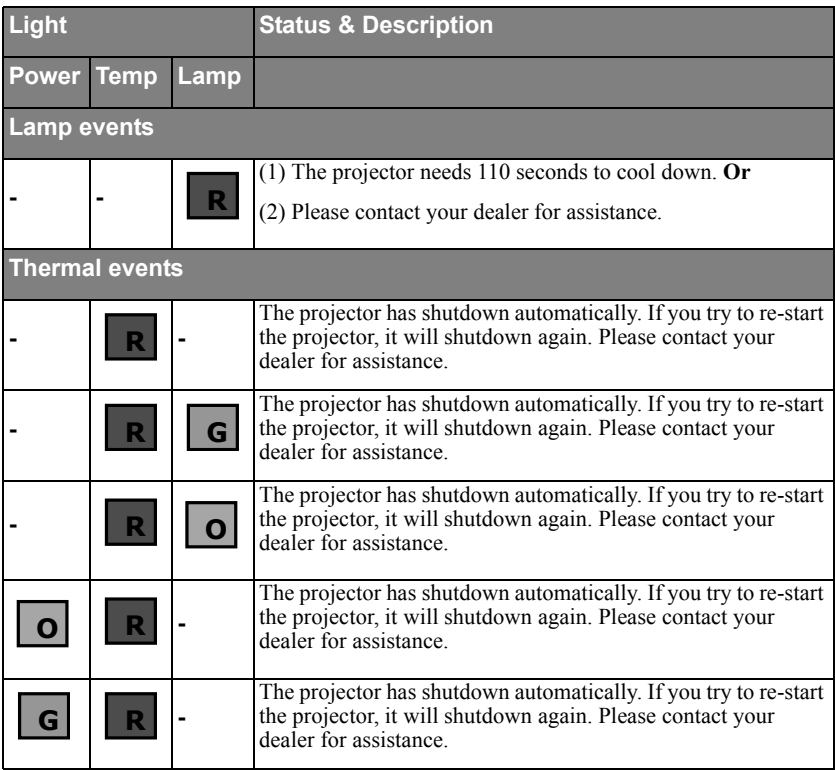

## Service Information

Accessories (included in the standard package)

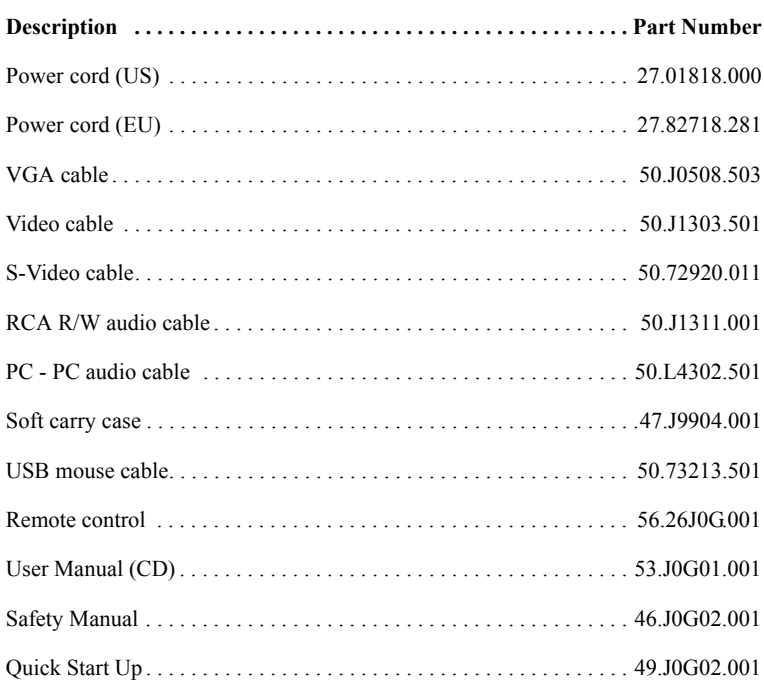

Optional Accessories (not included in the standard package)

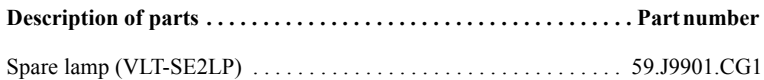

### Ordering Parts or Getting Information

For product information, product assistance, service information, or to order accessories, please contact your dealer.

# Troubleshooting

### **THE PROJECTOR DOES NOT TURN ON.**

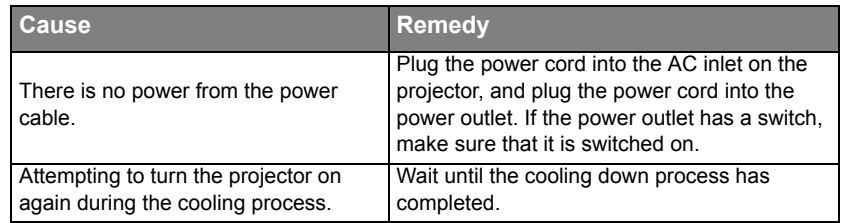

### **2 NO PICTURE**

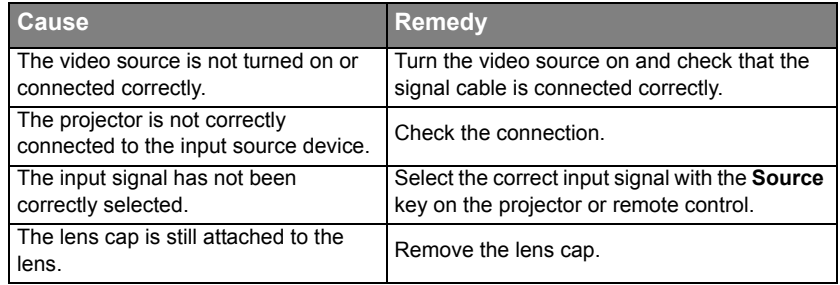

### **BLURRED IMAGE**

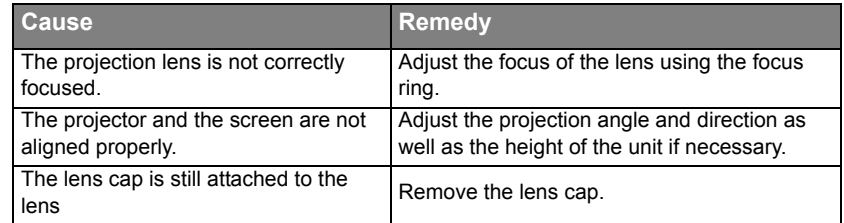

### **REMOTE CONTROL DOES NOT WORK**

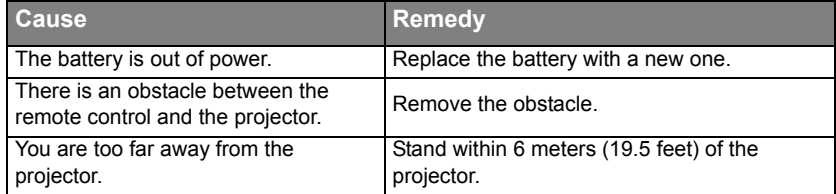

# Specifications

## Projector Specifications

#### **Important:**

All specifications are subject to change without notice.

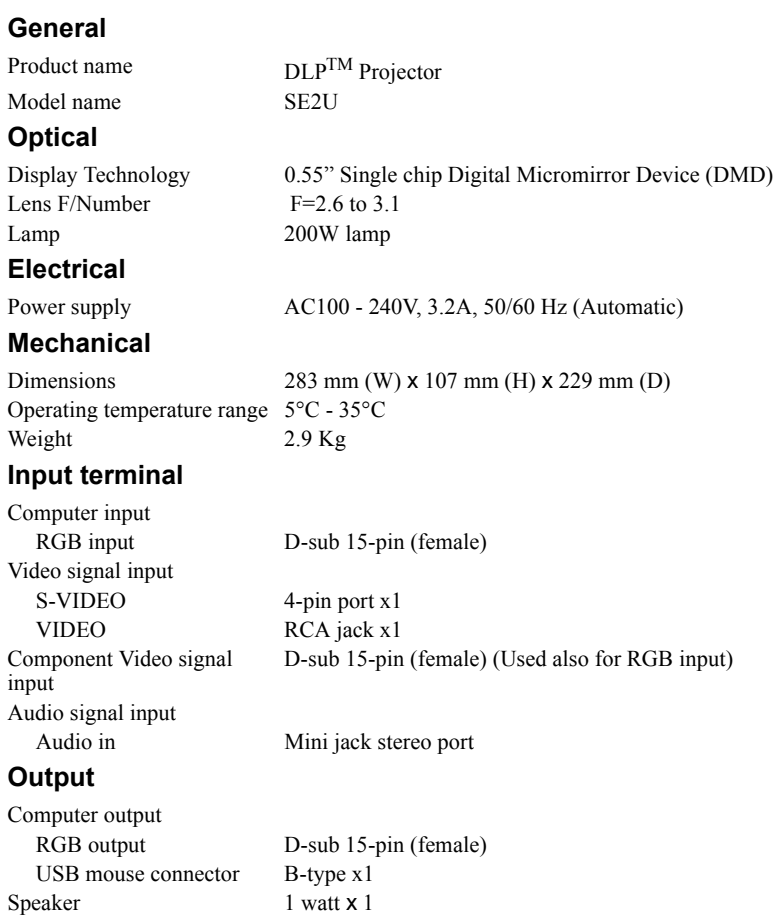

## Timing Chart

### Supported Timing for PC Input

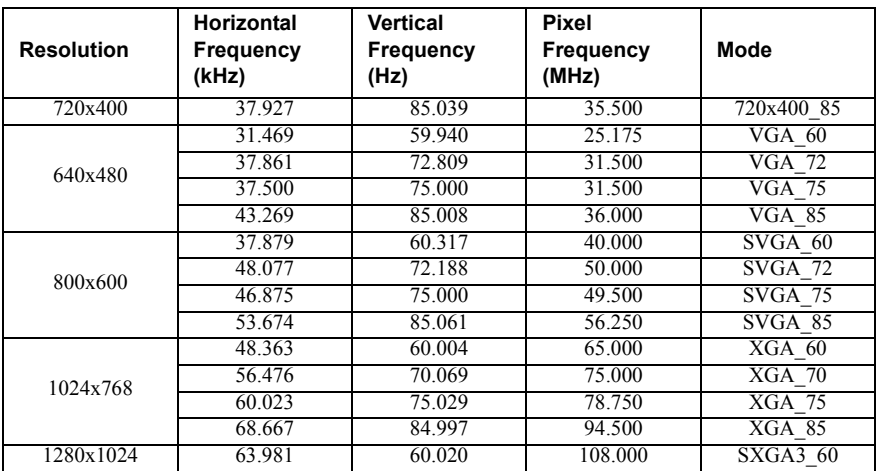

### Supported Timing for Component Video-YPbPr Input

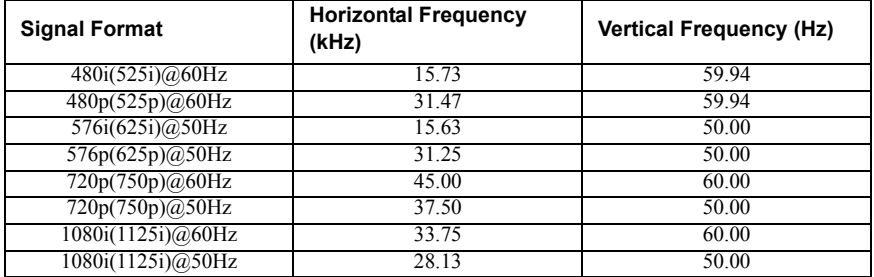

### Supported Timing for Video and S-Video Inputs

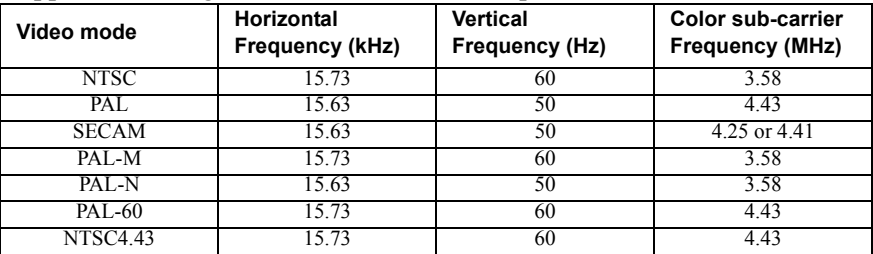

• Some computers aren't compatible with the projector.

• The projector's maximum resolution is 800 x 600 pixels. It may not display images of higher resolutions than 800 x 600 correctly.

• Images with SYNC on G (Green) signal may jitter.

- Images with SYNC on G (Green) signal may be tinged with green.
- If the resolution and frequency of your computer aren't shown on the table, find the compatible resolution and frequency by changing the resolution of your computer.

# Dimensions

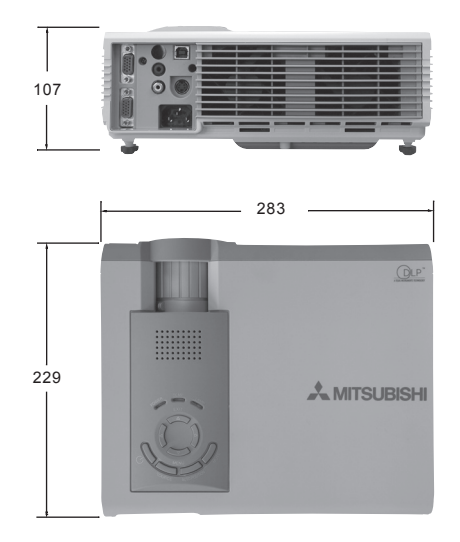

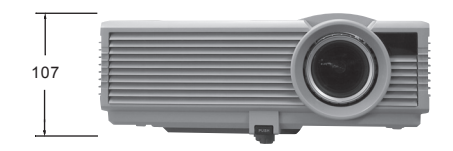

Unit: mm

### **MITSUBISHI Projector Contact Information**

**North America MESCA** (Mitsubishi Electric Sales Canada Inc.) http://www.mitsubishielectric.ca Information Technologies Group, 4299 14th Avenue, Markham, Ontario L3R 0J2, Canada<br>Sales Phone Sales Phone :+1-(905) 475-7728 Fax :+1-(905) 475-7958 E-mail  $\therefore$  projectors@mitsubishielectric.ca<br>Phone :+1-(905) 475-7728 Technical Phone : $+1-0.05$ ) 475-7728<br>Fox  $+1-0.05$ ) 475-7958  $+1.005$  $475.7958$ Customer Care E-mail :support@mitsubishielectric.ca **MDEA** (Mitsubishi Digital Electronics America, Inc. (Warranty Registration) http://www.mitsubishi-presentations.com/ Presentation Products Division, 9351 Jeronimo Road, Irvine, CA 92618 U.S.A Main Line :+1-(949) 465-6000<br>Technical :+1-(888) 307-0309  $T+1-(888)$  307-0309<br> $T+1$  (888) 307-0312 Product Information Technical Support<br>E-mail :ts :tsupport@mdea.mea.com **Europe MEU-FRA** (Mitsubishi Electric Europe B.V French Branch) 25, Boulevard des Bouvets 92 741, Nanterre CEDEX, France Sales Phone :+33 (0)1 55-68-55-07 Fax :+33 (0)1 55-68-57-31<br>Phone :+33 (0)1 41-02-83-24 Technical Phone :+33 (0) 141-02-83-24<br>Fax :+33 (0) 149-01-07-23  $: +33(0)149-01-07-23$ **MEU-GER** (Mitsubishi Electric Europe B.V. German Branch) http://www.mitsubishi-evs.de/ Gothaer Strasse 8, 40880 Ratingen, Germany **MEU-IR** (Mitsubishi Electric Europe B.V. Irish Branch) http://www.mitsubishi.ie/ Westgate Business Park, Ballymount, Dublin 24, Ireland  $\text{Prove} \quad 353-(0)1-4198844$ <br>For  $+353-(0)1-4564422$  $\begin{array}{r}\n\text{Fax} \\
\text{Phone} \\
\text{+353-(0)1-4198807}\n\end{array}$ Technical Phone :+353-(0)1-4198807<br>Fax :+353-(0)1-4198895  $: +353(0)1-4198895$ **MEU-IT** (Mitsubishi Electric Europe B.V. Italian Branch) Centro Direzionale Colleoni, Palazzo Persero-Ingresso 2, Via Paracelso 12, 20041 Agrate Brianza, Italy Phone :+39-(0)39-60531<br>Fax :+39-(0)39-60532 Fax :+39-(0)39-6053214<br>E-mail :info.projector@it.m E-mail :info.projector@it.mee.com **MEU-NL** (Mitsubishi Electric Europe B.V. Benelux Branch) http://www.mitsubishi.nl/LCD/ProdFrame.html Nijverheidsweg 23a, 3641 RP Mijdrecht, The Netherlands Phone :+31-297-282461 Fax :+31-297-283936<br>E-mail :info.lcd@nl.mee. E-mail :info.lcd@nl.mee.com<br>
Phone :+31-297-282461<br>
Fax :+31-297-283936 Fax :+31-297-283936 E-mail :info.lcd@nl.mee.com **MEU** (MITSUBISHI ELECTRIC EUROPE B.V.) http://www.mitsubishi-projector.ru/ Moscow Representative Office, 12/1 Goncharnaya St. 109240, Moscow, Russia<br>Sales Phone :+7 (095) 915 8602<br>Fax :+7 (095) 915 8603  $: +7(095)$  915 8603 **MEU-SP** (Mitsubishi Electric Europe B.V. Spanish Branch) http://www.mitsubishi-electric.es/ Ctra. de Rubi, 76-80, 08190 Sant Cugat del Valles, Barcelona, Spain Phone :+34-93.565.31.54<br>For :+34-93.589.43.88 Fax :+34-93.589.43.88 E-mail :mitsubishi.profesional@sp.mee.com Technical Phone :+34-93.586.27.51 Fax :+34-93.699.74.45 E-mail :mitsubishi.profesional@sp.mee.com **MEU-SWE** (Mitsubishi Electric Europe B.V Scandinavian Branch) Hammarbacken 14, Box 750, S-19127, Sollentuna, Sweden Sales Phone :+46-(0)8-6251070 Phone :+46-(0)8-6251070<br>Fax :+46-(0)8-6251036<br>Phone :+46-(0)8-6251052 Technical Phone :+46-(0)8-6251052<br>Fax :+46-(0)8-6251036  $+46(0)8-6251036$ **MEU-UK** (Mitsubishi Electric Europe) http://www.mitsubishi.co.uk/evs/ Visual Information Systems Division, Travellers Lane, Hatfield, Hertfordshire, AL10 8XB Phone  $: +44 (1707) 278684$ <br>Fax  $: +44 (1707) 278541$ Fax :+44 (1707) 278541<br>E-mail :projector.info@meu E-mail :projector.info@meuk.mee.com<br>Phone :+44 (870) 606 5008

Technical Phone :+44 (870) 606 5008<br>Fax :+44 (1506) 431927

 $\begin{array}{r}\n\text{Fax} \\
\text{F-mail}\n\end{array}$ : +44 (1506) 431927

E-mail :projector.info@meuk.mee.com

**Russia** (Mitsubishi Electric Europe B.V Moscow Representative Office) 52, bldg.5, Kosmodamianskaya Nab, 113054, Moscow, Russian Federation Sales Phone :+7 (095) 721 2070  $\begin{array}{r}\n\text{Fax} \\
\text{Phono} \\
\text{Phono} \\
\end{array}$  :+7 (095) 721 2070 Technical Phone :+7 (095) 721 2070  $+7(095)$  721 2071 **Asia MITSUBISHI ELECTRIC RYODEN AIR-CONDITIONING & VISUAL INFORMATION SYSTEMS (HONGKONG) LTD.** • Hong Kong Office Units 5-10, 20/F., Ever Gain Plaza, Tower One 88 Container Port Road, Kwai Chung, New Territories, Hong Kong. Technical Support<br>Phone Phone :+852 2510 0777<br>Fax :+852 2510 0463  $\cdot$  Eax  $\cdot$  Beijing Office 9/F, Office Tower 1, Henderson Centre, 18 Jianguomennei Dajie, Dongcheng District, Beijing, 100005, China Sales & Technical Support Phone :+86 (10) 6518 2930 Fax :+86 (10) 6518 2530 • Shanghai Office 10/F, Shanghai Square Office Tower, 138 Huai Hai Zhong Road, Lu Wan District, Shanghai, 200021, China Sales & Technical Support Phone :+86 (21) 6327 2228<br>Fax :+86 (21) 6327 4918  $ext{Fax}$  :+86 (21) 6327 4918<br>
• Shenzhen Office Unit 01-04, 13/F, Building A, Tian An International Building, Renmin Road South, Shenzhen, 518005, China Sales & Technical Support<br>Phone :+86 (75) Phone  $\begin{array}{r} \text{Hence} \\ \text{Hence} \end{array}$  :+86 (755) 518 6386  $+86$  (755) 218 4775 • Chengdu Office Block B-1, 23/F., Chuan Xin Mansion, 18 Section 2, Renmin Road South, Chengdu, 610016, China Sales & Technical Support Phone :+86 (28) 619 9730 Fax :+86 (28) 619 9801 **MEAP** (Mitsubishi Electric Asia Pte Ltd) http://www.mitsubishielectric.com.sg 307 Alexandra Road, Mitsubishi Electric Building, 289245,Singapore Main Line Phone :+65 6 473 2308 Fax :+65 6 475 9503 Sales & Technical Support :peripherals@asia.meap.com **AMS** (Antah Melco Sales & Services Sdn Bhd (A Joint-Venture Company of Mitsubishi Electric Corporation)) http://www.antahmelco.com.my 6, Jalan 13/6, Petaling Jaya, Selangor Darul Ehsan, Malaysia 0, 9 and 1970, 1 centre of the Phone :  $+603-79552088$ <br>
Flone :  $+603-79563950$  $: +603-79563950$ :+603-7958 2576 Technical Support Phone  $: +603-79552088$ <br>E-mail  $: +603-79552088$ :anmelco@po.jaring.my Product Information Phone :+603-7955 2088 **ME-TWN** (Mitsubishi Electric Taiwan Co., Ltd.) http://www.mitsubishi-electric.com.tw 9th Floor., 90 Sec. 6, Chung Shan N. Rd., Taipei, Taiwan Sales Support Phone :+886 (0) 2 2832 8255 Fax : +886 (0) 2 2833 9813 **KYW** (Kang Yong Watana Co., Ltd.) http://www.mitsubishi-kyw.in.th 28 Krungthep Kreetha Road, Huamark Bangkapi, Bangkok, 10240, Thailand<br>Sales Support Phone :+66 (2) 731 6901<br>Fax :+66 (2) 379 4763  $: +66(2)3794763$ **STC** (Setsuyo Astec Corp. Seoul Branch) Dongseo Game Channel Bldg, 660-11, Deungchon-dong, Kangseo-ku, Seoul, Korea<br>Main Line Phone  $: +82 (0) 2 3665 4964$ <br>Fax  $: +82 (0) 2 3665 4965$  $+82(0)$  2 3665 4965 **Oceania ME-AUST** (Mitsubishi Electric Australia) http://www.mitsubishi-electric.com.au/prod.asp?prod=proj 348 Victoria Road, Rydalmere, N.S.W. 2116, Australia Sales Phone :+(612)9684-7777<br>Fax :+(612)9898-0484 Fax :+(612)9898-0484<br>E-mail :ped@meaust.mea :ped@meaust.meap.com **BDT** (Black Diamond Technologies Ltd.) (Warranty Registration) http://www.bdt.co.nz/projectors/warranty.asp 1 Parliament St, Lower Hutt, Wellington, New Zealand Sales<br>
Sales<br>
Fax  $\begin{array}{r} \text{Hence} \\ \text{Hence} \\$ Fax :+64-(0)4-560-9133<br>E-mail :help@bdt.co.nz E-mail :help@bdt.co.nz<br>Phone :+64-(0)4-560-91 Technical Phone  $\frac{1+64-(0)4-560-9100}{64-(0)4-560-9133}$ 

 $+64-(0)4-560-9133$ 

Manufactured by Mitsubishi Electric Corporation 1 Zusho Baba, Nagaokakyo-City, Kyoto Japan

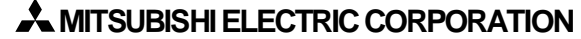